### **Regione Emilia-Romagna**

CENTRO REGIONALE DI FARMACOVIGILANZA

# **GUIDA PER IL CITTADINO SULLA SEGNALAZIONE DI VACCINOVIGILANZA**

Cara cittadina, caro cittadino,

## **hai avuto un effetto indesiderato dopo la somministrazione del Vaccino contro il Coronavirus?**

#### **Come segnalare?**

- **1. modalità elettronica**. Hai due possibilità:
- inquadra con l'app dello smartphone o tablet il QR-CODE di Vigifarmaco
- collegati alsito **[www.vigifarmaco.it](http://www.vigifarmaco.it/)**
- **2. modalità cartacea**. Hai due possibilità:
- utilizza il modulo che puoi richiedere in sede di vaccinazione
- stampa il modulo dal sito:
	- <https://salute.regione.emilia-romagna.it/farmaci/farmacovigilanza> poi
		- − invia la scheda cartacea all'indirizzo mail: **[farmacovigilanza@ausl.bologna.it](mailto:farmacovigilanza@ausl.bologna.it)**
		- − oppure consegnala al tuo farmacista di fiducia

#### **Cosa segnalare?**

Segnala qualsiasi sospetto effetto indesiderato, anche di poca rilevanza, che sia comparso subito dopo la vaccinazione o nei giorni successivi.

Ricordati di indicare il *nome del vaccino: COMIRNATY (Pfizer), VACCINO COVID-19 MODERNA, VAXZEVRIA (AstraZeneca), VACCINO COVID-19 JANSEEN* e il suo *lotto*, la *data della vaccinazione* e se possibile; il *numero di dose* ricevuta - prima o seconda, l'*orario* (recupera eventualmente questi dati dalla scheda vaccinale che ti è stata consegnata); descrivere accuratamente la reazione avversa.

#### **Perché è importante segnalare?**

Segnalare gli eventi avversi rende la vaccinazione più sicura. Un evento avverso dopo l'immunizzazione non necessariamente presenta una relazione causale con essa e può riguardare solo una coincidenza temporale. In ogni caso è necessario eseguire approfondimenti e a tale scopo è utile segnalare.

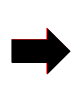

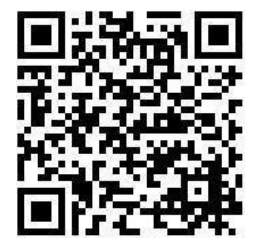